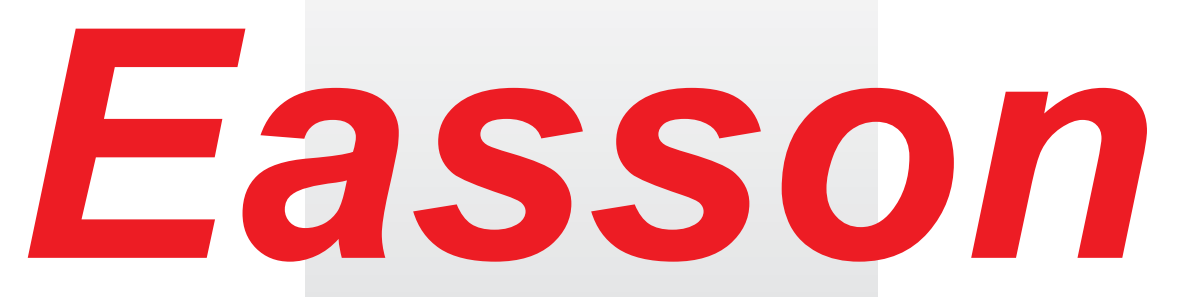

*Always Committed to Quality Technology & Innovation*

**ES-3 DRO Counter Operation Manual**

#### *Easson*

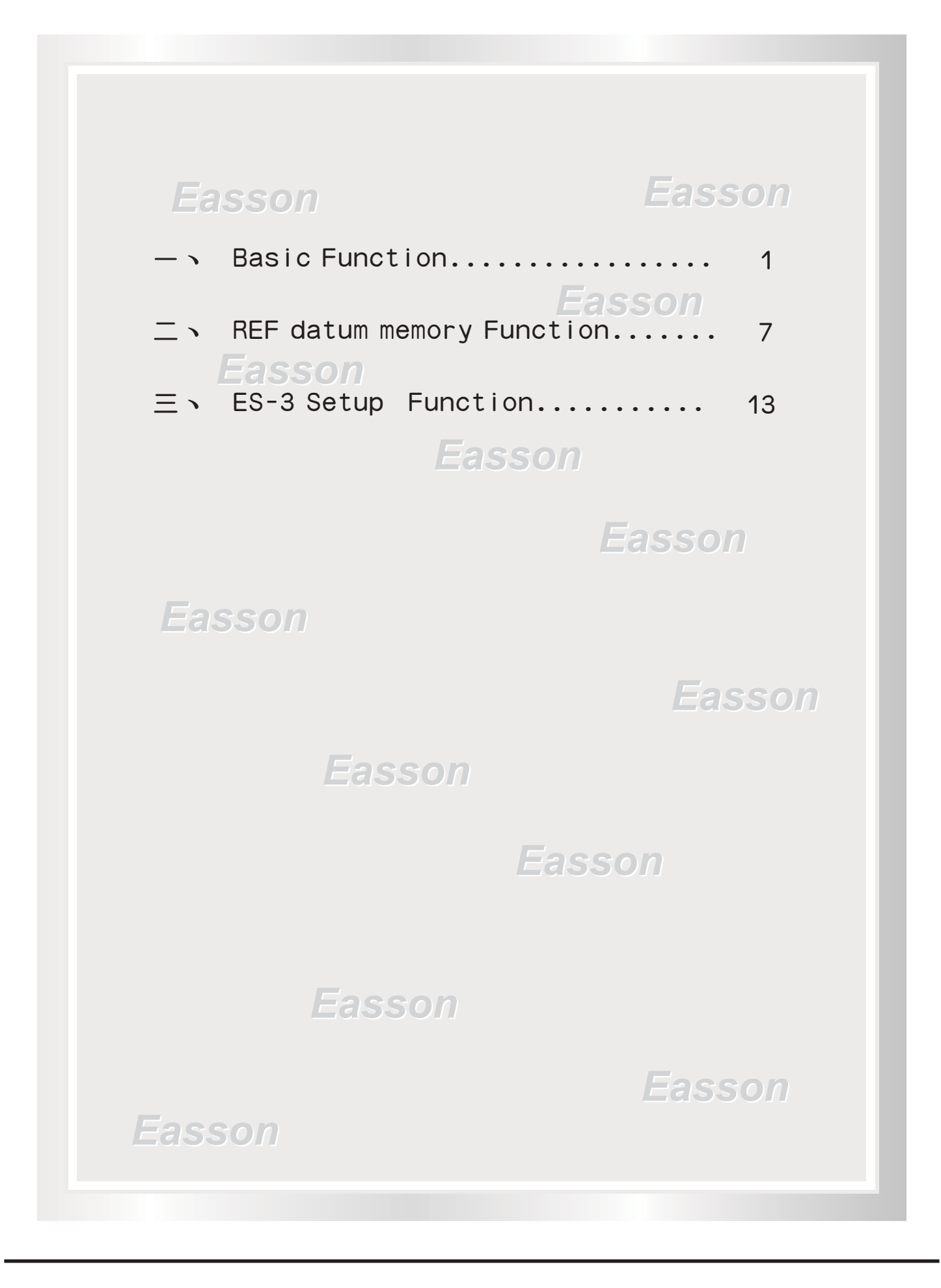

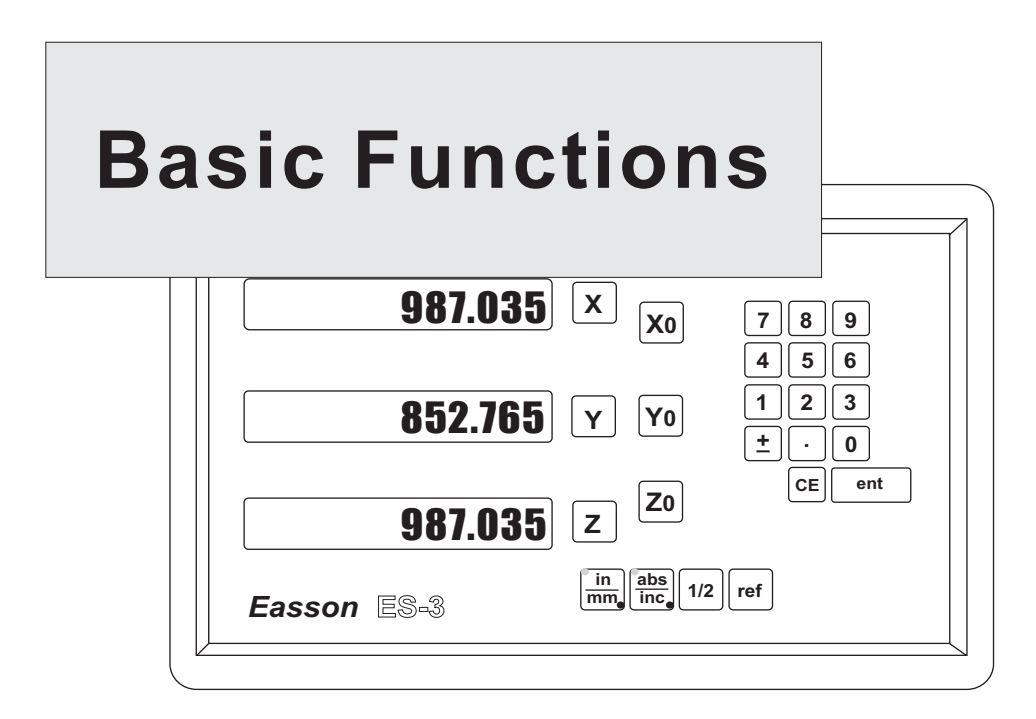

 $\sqrt{\frac{1}{mm}}$ 

#### **Set Display to Zero**

**Purpose :** Set the current position for that axis to zero

**Example :** To set the current **X Axis** position to **zero** 

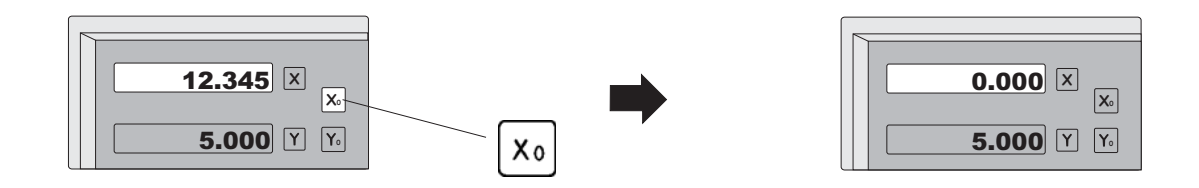

#### **Inch / Metric Display Conversion**

**Purpose :** Switches between inch and metric display

**Example 1 :** Currently in inch display, to switch to metric display

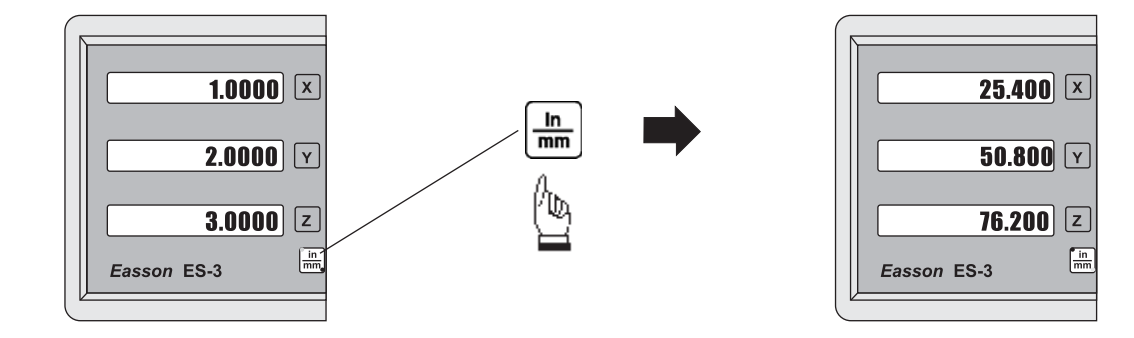

**Example 2 :** Currently in metric display, to switch to inch display

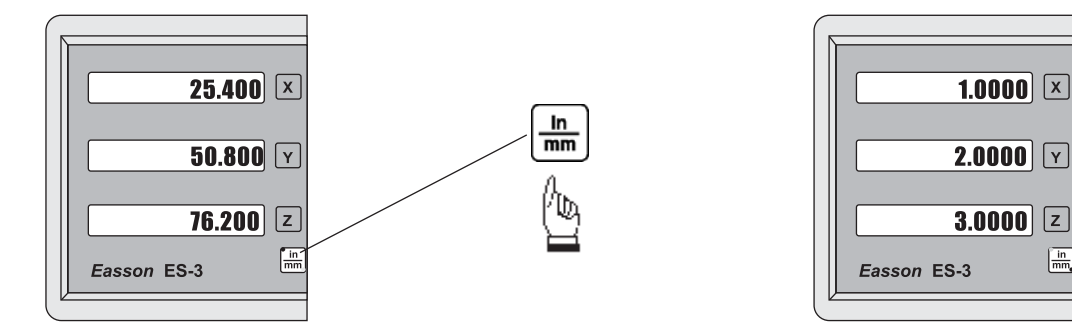

#### **Enter Dimensions**

**Purpose :** Set the current position for that axis to an entered Dimension

**Example :** To set the current **X Axis** position to **45.800 mm** 

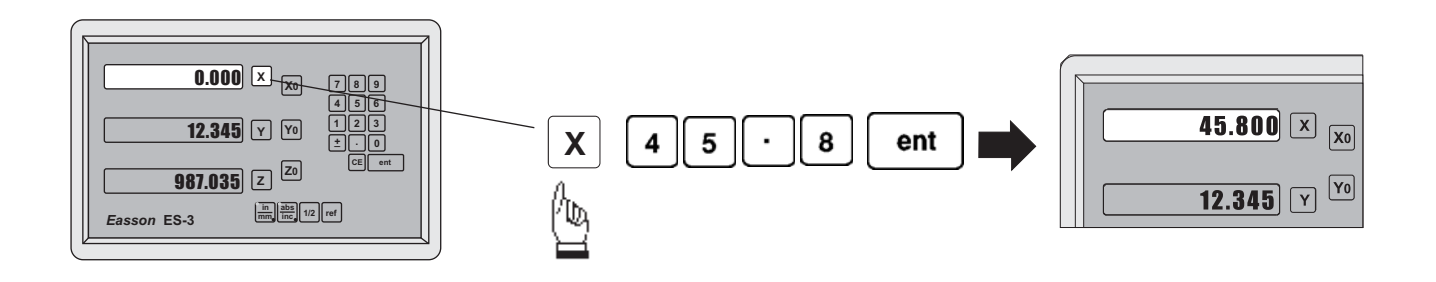

**0.005 / 0.01 resolution display switches**

**Purpose :** Switches between 0.005mm/(0.0002") and 0.01mm(0.0004") resolution display

**Example 1 :** Currently in 0.005mm display resolution, to switch to 0.01mm display resolution

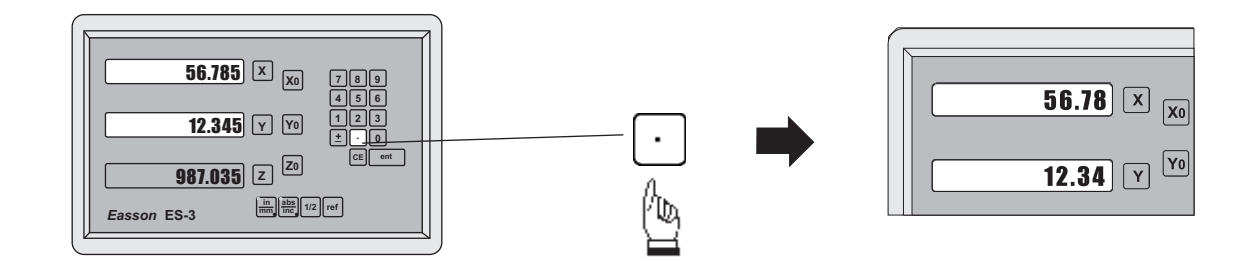

**Example 2 :** Currently in 0.01mm display resolution, to switch to 0.005mm display resolution

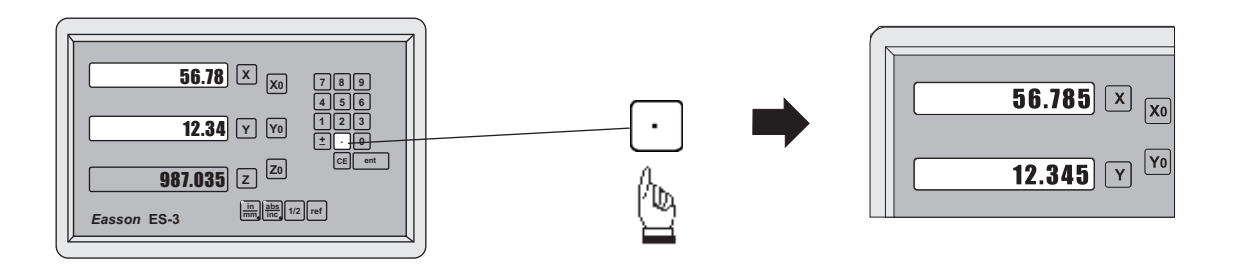

#### **ABS / INC Coordinates display switches**

**ES-3** provides two sets of basic coordinate display, they are ABS (absolute) and **INC** (incremental) displays. **Purpose :**

> During machining operations, the operator can *store the work piece datum ( zero position ) in ABS coordinate, then switch to INC coordinate to continue machining operations.*

The operator is then free to zero the axes or preset any dimensions into any axis in INC coordinate for relative position machining. The work piece datum ( work piece zero position ) is still retained in ABS coordinate by the ES-3.

Operator can then toggle between ABS (absolute) and INC (incremental) coordinates without losing the work piece datum ( work piece zero position ).

**Example 1 :** Currently in ABS display coordinate, to switch to INC display coordinate

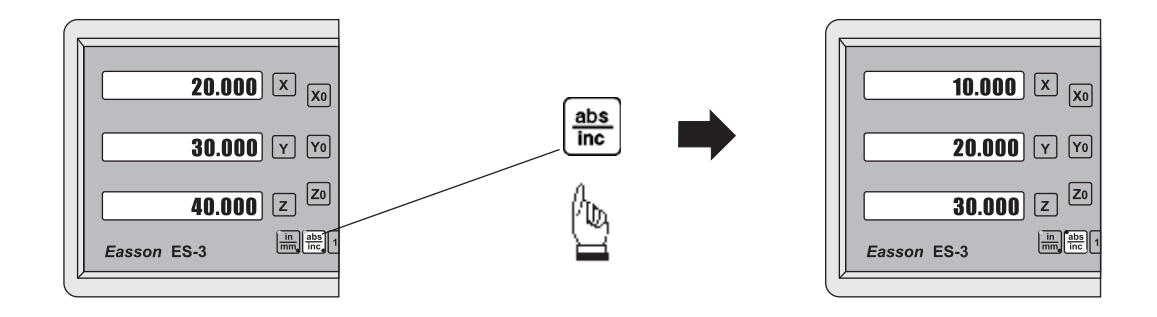

**Example 2 :** Currently in **INC** display coordinate, to switch to **ABS** display coordinate

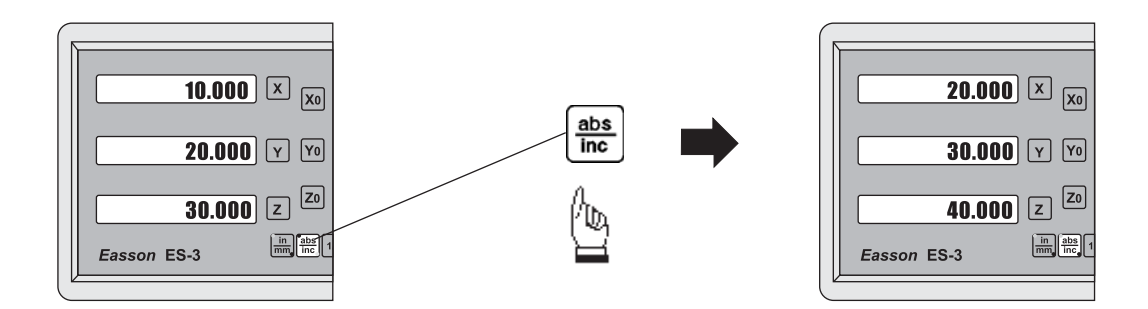

#### **Centre-find**

**Purpose :** ES-3 provides the centre-find function by halving the current display coordinate, so that the zero point of the work piece is located at the centre of the work piece.

**Example** : To set the X Axis zero point at the centre of the work piece.

**Step 1 :** Locate the edge finder at one end of the work piece, then zero the X Axis.

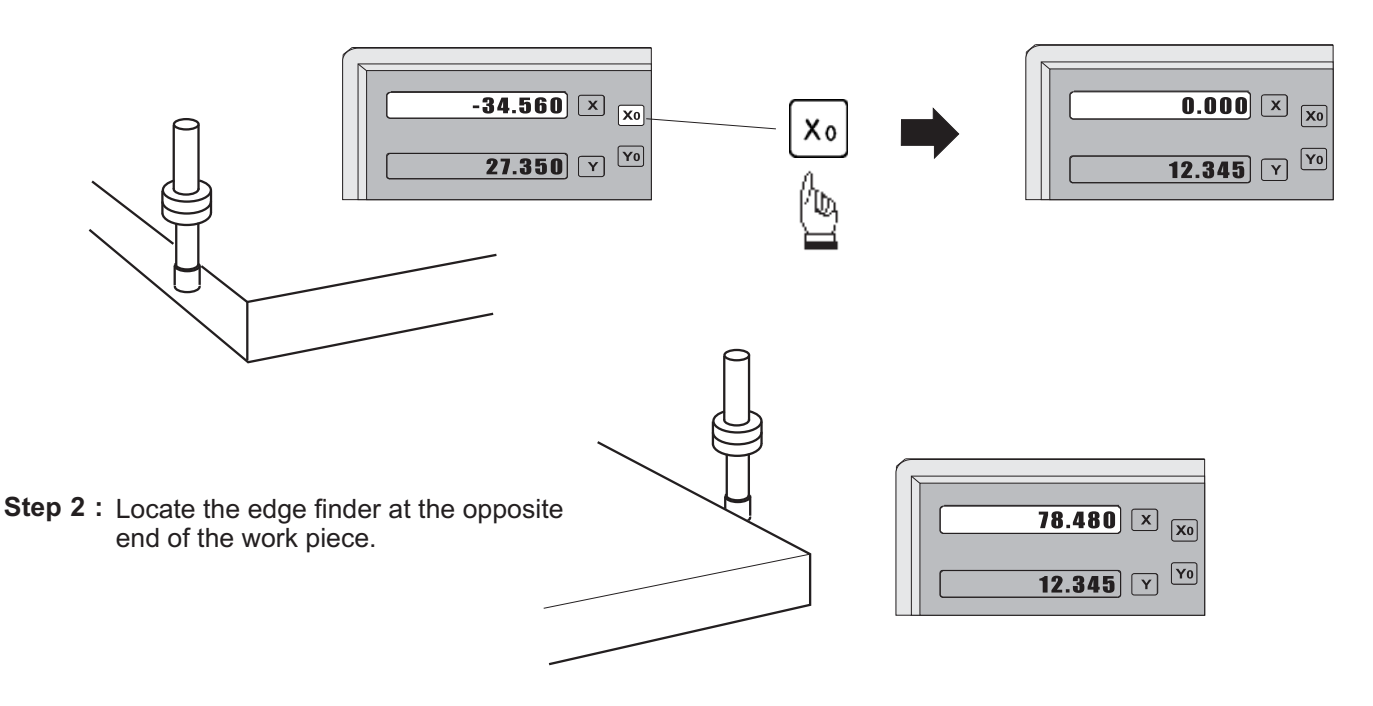

**Step 3 :** Then half the display coordinate using centre-find function as per follows:

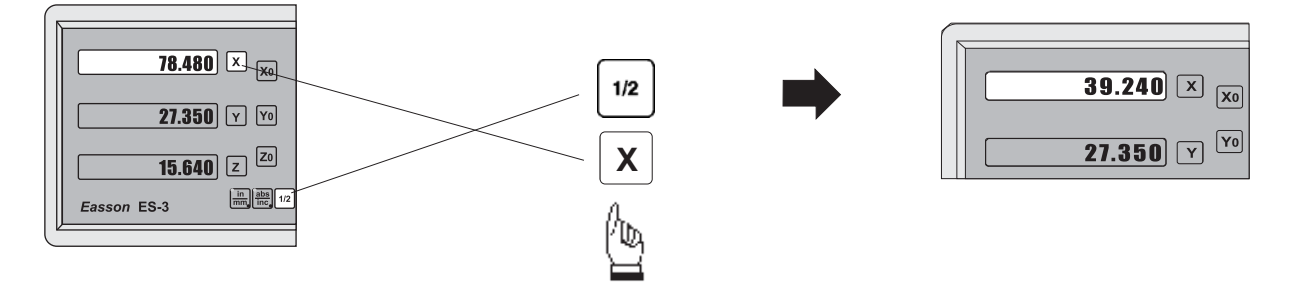

Now the X Axis zero point ( 0.000 ) is located at the X centre of the work piece.

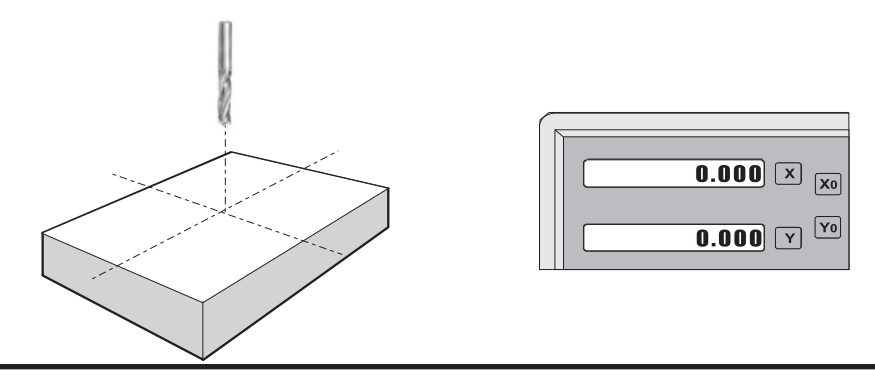

# ref datum memory

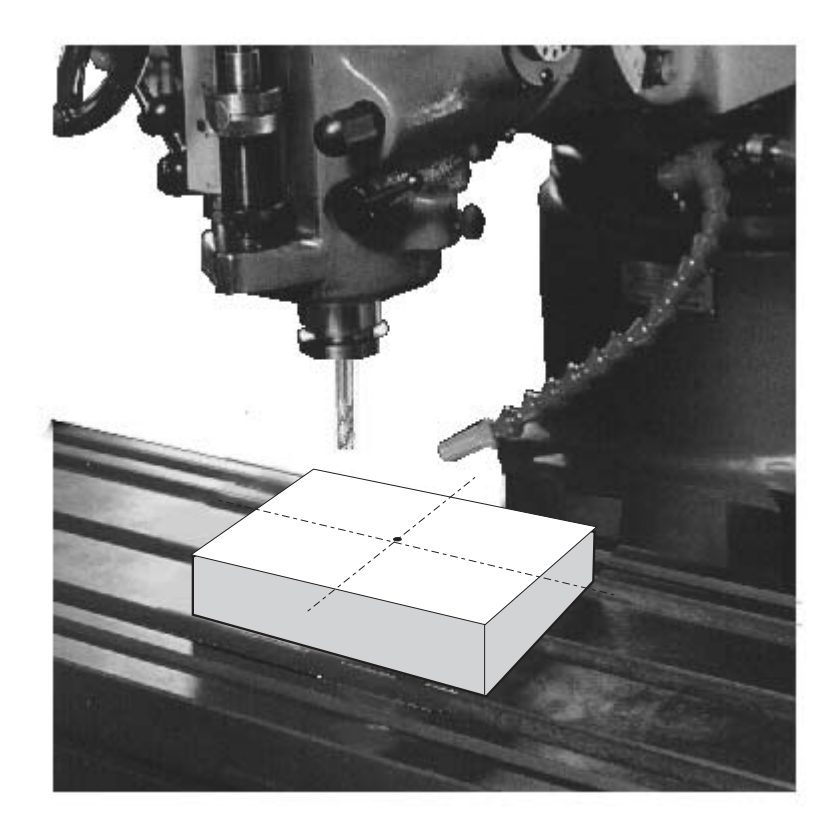

#### *ref* datum memory function

During the daily machining process, it is very common that the machining cannot be completed within one working shift, and hence the DRO has to be switched off, or less commonly, a power failure occurs whilst machining which leads to loss of the work piece datum ( work piece zero position ). The re-establishment of work piece datum using edge finder or other method inevitably introduces machining inaccuracies, because it is not possible to re-establish the work piece datum exactly at the previous position. **function :**

> To allow the recovery of work piece datum very accurately, with no need to re-establish the work piece datum using an edge finder or other methods, every transducer has a reference point location to provide a datum point memory function.

The working principal of the ref datum memory function is as follows.

- **There are a permanent and fixed mark (position) on the transducer,** normally called ref mark or ref point..

Since this ref point position is permanent and fixed, it will never change or **disappear when the DRO system is switched off. Therefore, we simply need to** store the distance between the ref point and the work piece datum ( zero **position ) in DRO's memory. Then, in case of the power failure or the ES-2 being switched off, we can recover the work piece datum ( zero position ) by presetting** the display zero position as the stored distance from the *ref* point.

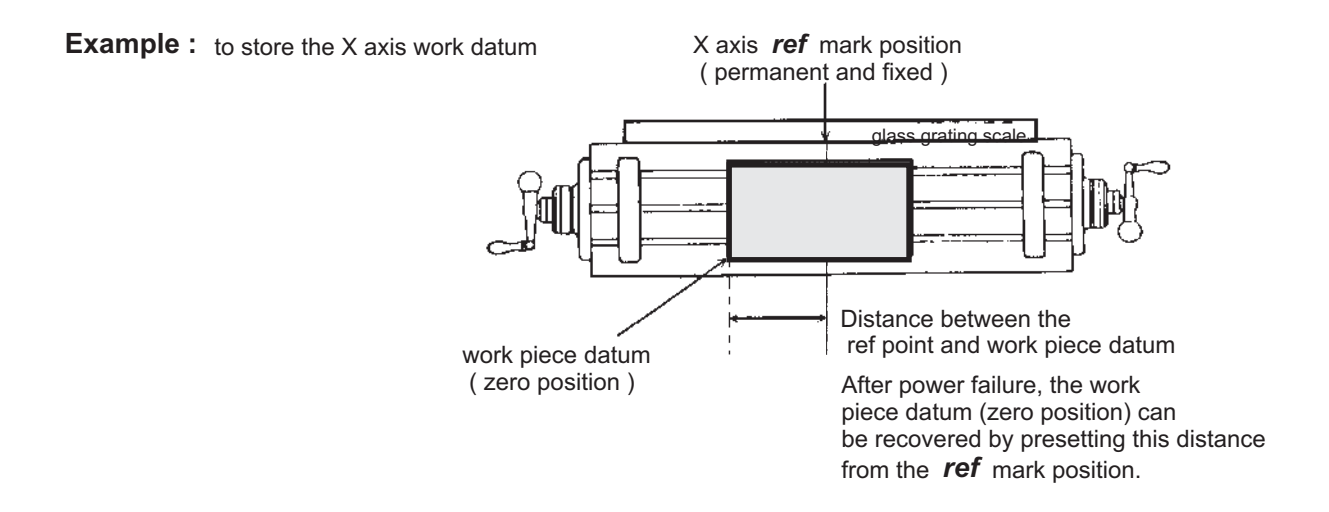

ES-3 provides one of the most easy-to-use ref datum memory function. **Operation :**

> zero into the **ES-3**, whenever you alter the zero position of **ABS** coordinate, such as by zeroing, There is no need to store the relative distance between the **ref** mark and your work datum *between ABS zero and the ref mark location into ES-3's memory. centre find, coordinate preset or etc.., ES-3 will automatically store the relative distance*

the **ES-3** to let it know where the *ref* mark position is, then **ES-3** will automatically do the work datum storage on its' own . In the case of a power failure or the **ES-3** being switched off, the operator can recover the work piece datum easily by using the RECALL 0 procedure. In daily operation, operator simply needs to locate the ref mark position whenever they switch on

#### Find the scale's **ref** mark position (FIND REF)

**function:** In ref datum memory function, the ES-3 will automatically store the relative distance between the ref mark position and the work piece datum ( zero position ) whenever the operator alter the ABS zero position, such as zeroing, centre find, co-ordinate preset or etc...

Therefore, the ES-3 needs to store the ref mark position prior to any machining operation. So that the loss of the work piece datum ( zero position ) is avoided during any accidential or unexpected events, such as power failure or etc.. it is recommend that the operator finds the ref mark position using the ( **FIND REF**) function whenever he switches on the **ES-3**.

**step 1 :** To enter the ref function, select the FIND REF ( find ref mark )

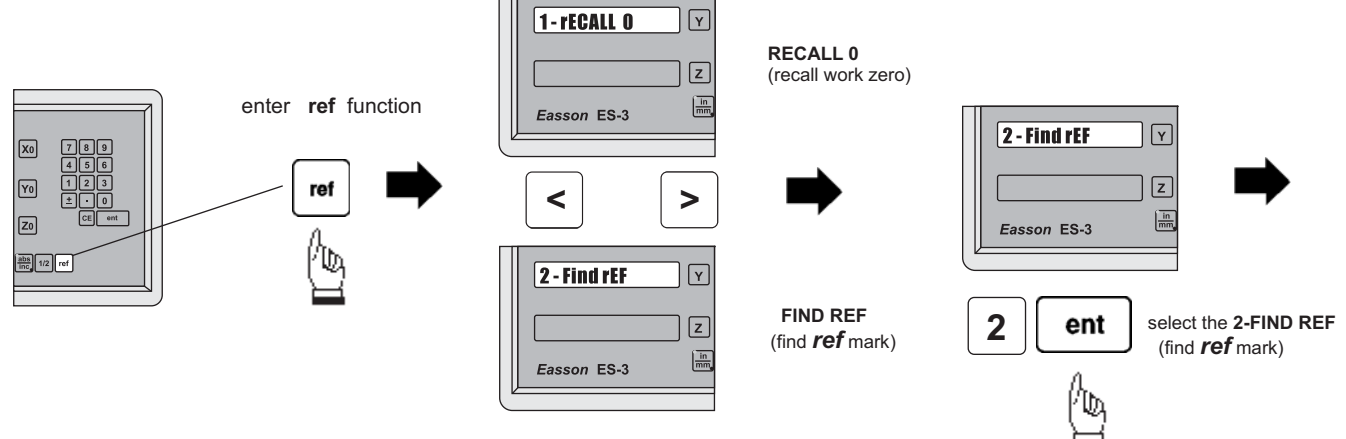

**step 2 :** select the axis of which ref mark needs to be found

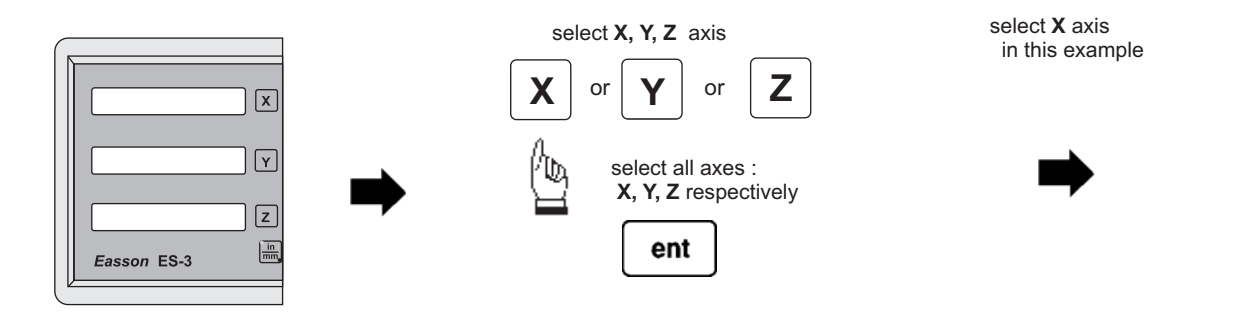

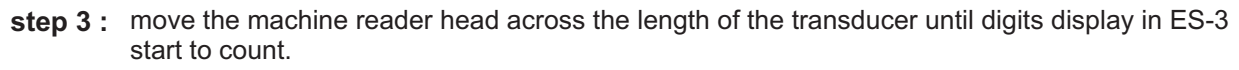

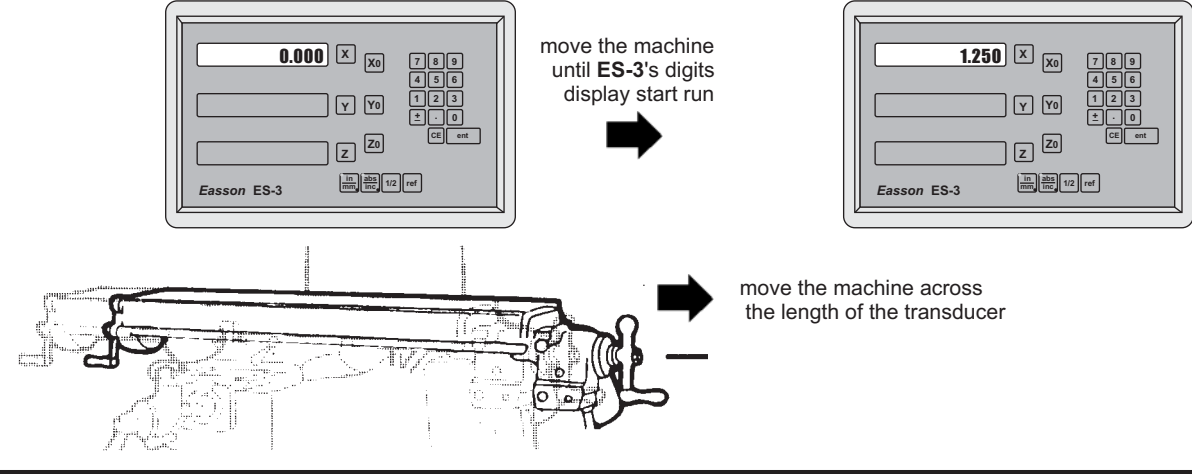

#### Recall the work datum zero ( **RECALL 0** )

**function :** If the ref point is lost for any reason, the work piece datum can be recovered by RECALL 0 function as follows:

**step 1 :** enter into the ref function, select the RECALL 0 ( recall work piece zero )

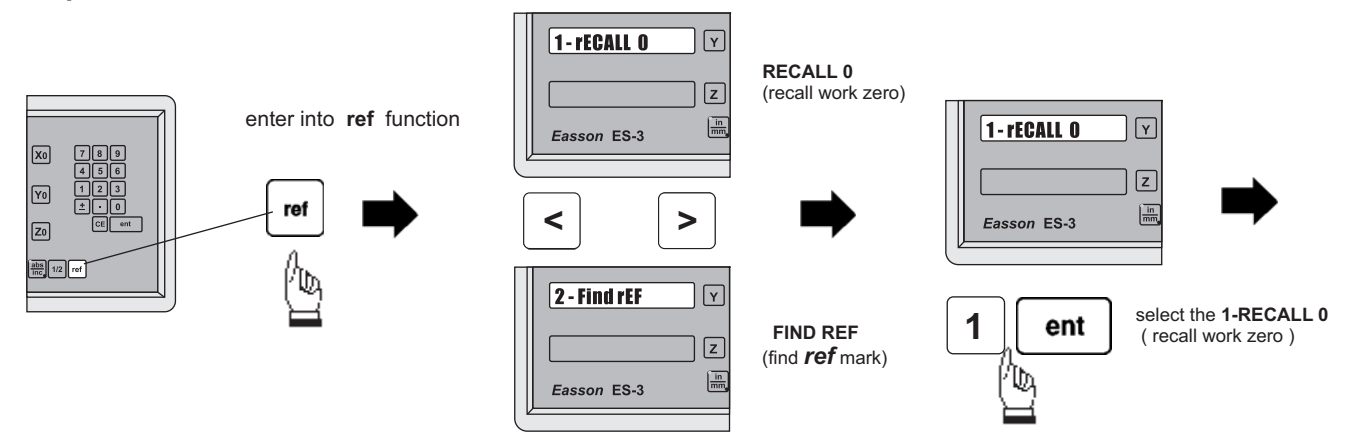

**step 2 :** select the axis of which work datum (zero position) needed to be recovered

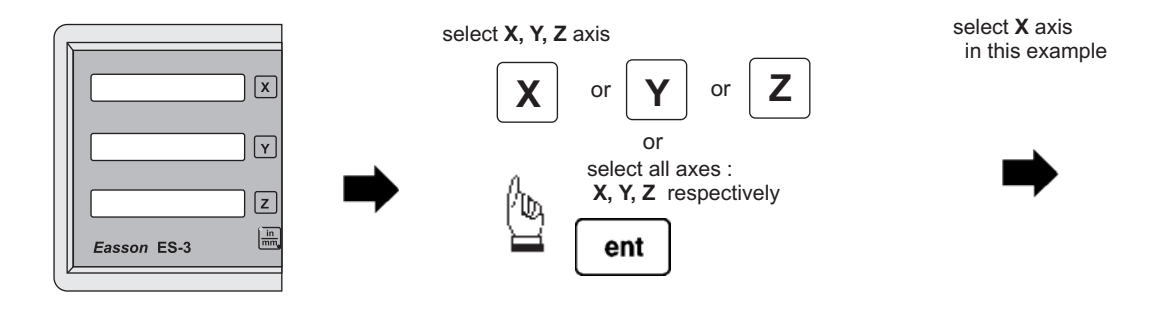

**step 3**: move the machine across the length of the transducer until the ES-3 display starts to count, then the work piece datum is recovered

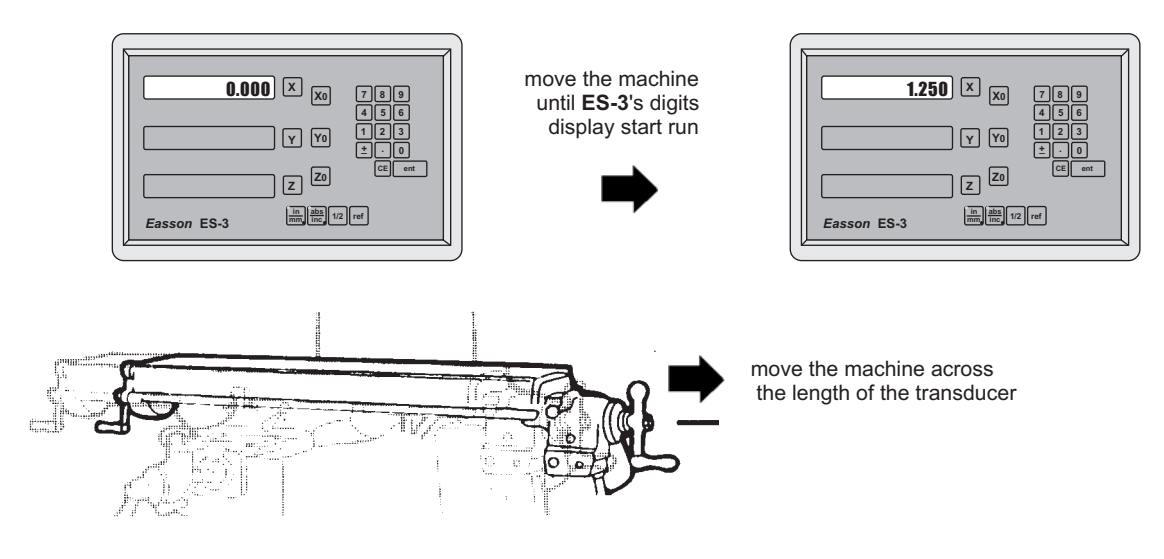

**Easson-TW**<br>Always Committed to Quality, Technology & Innovation

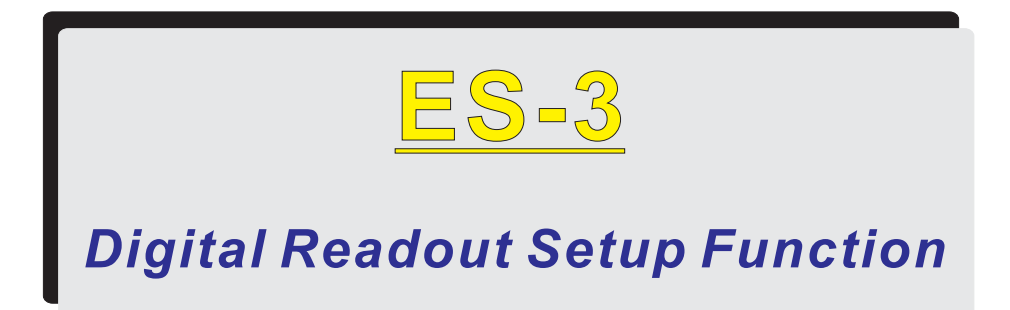

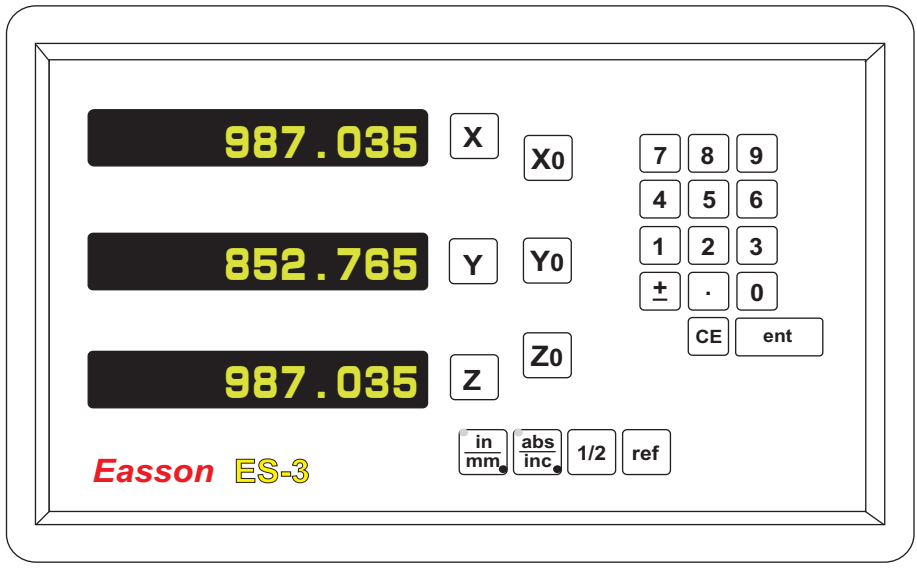

## ES-3 ORIGINAL PARAMETER RESET FUNCTION

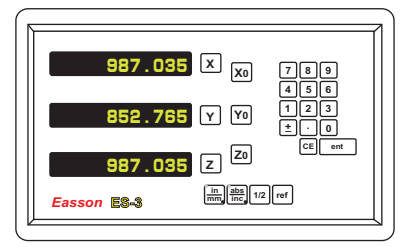

Some inscrutable cases or improper operations cause the chaos of parameter, then you need to initialize the parameter to reset the system.

#### **Operational procedure**:

- $(1)$  Turn off the ES-3.
- $(2)$  Power on ES-3 once again, when "ES-3" moving in display window, please press "8" key then ES-3 enters into the RESET function.

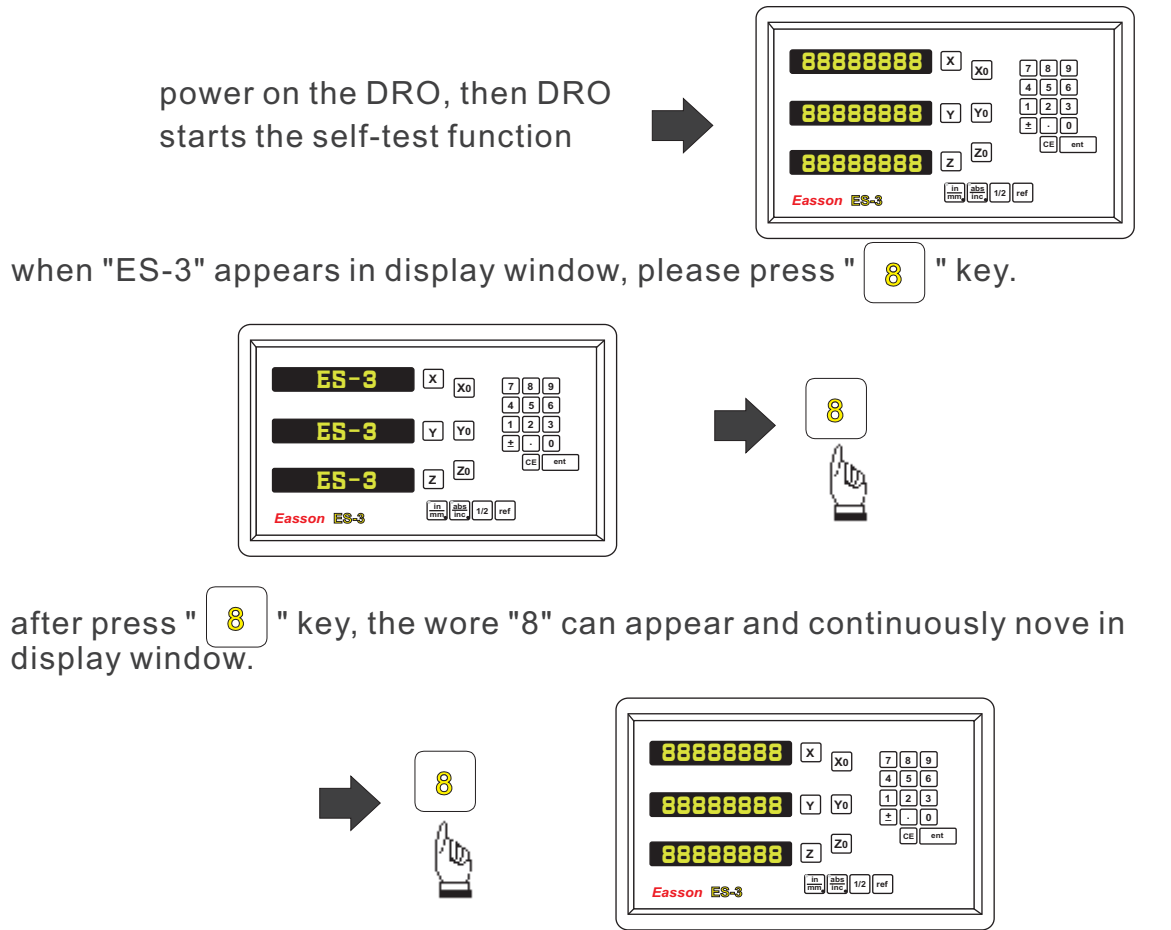

- (3). Wnen enter inyo the RESET function, the word "8" appears and continuously moves in display window. After the word "8" moves 2 $\sim$ 3 trips, the DRO will complete the reset.
- (4). Turn off the DRO after complete the reset, then power on DRO once again.

### ES-3 SETUP FUNCTION

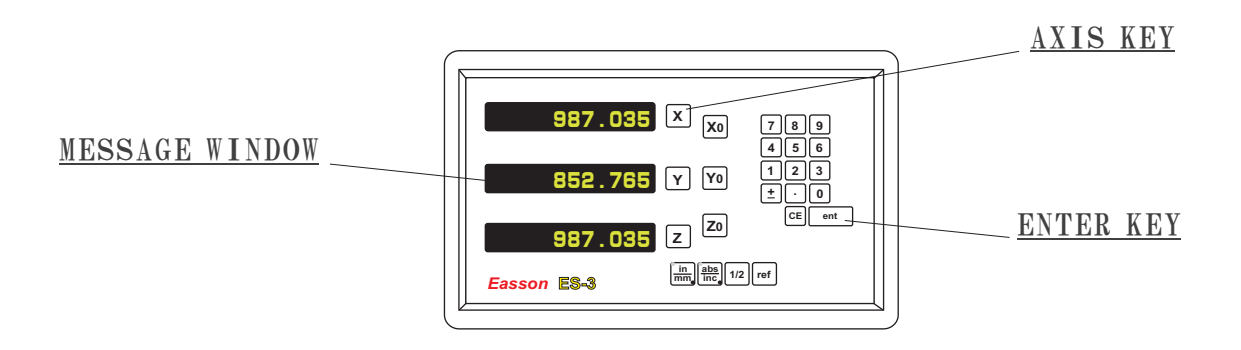

During changing the different program version IC or some abnormal voltages and operations, you need to SETUP the DRO.

#### Procedure:

- 1). Turn off the ES-3.
- 2). Power on the ES-3 once again, when the message "ES-3" showing in the MESSAGE WINDOW, please tent key immediately then the DRO ES-3 starts entering into the SETUP function.

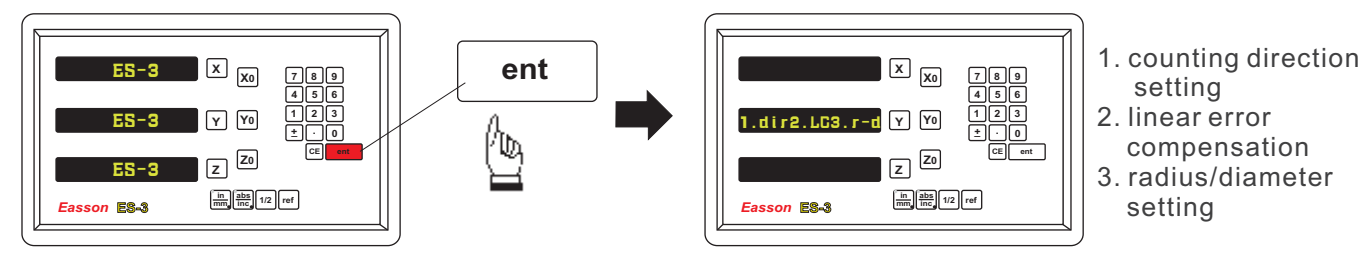

3). Press $\boxed{\mathbf{1}}$  key into the "dir" (counting direction) function, the 0 represents a positive, 1 reprecents a negative.

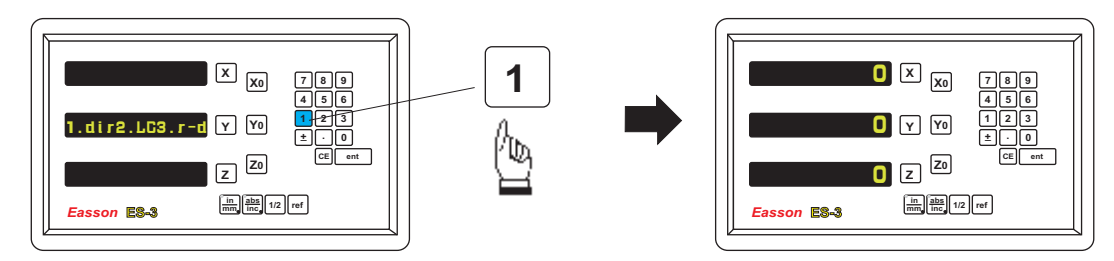

press $\lfloor \mathbf{X} \rfloor$ or $\lfloor \mathbf{X} \mathbf{0} \rfloor$ key to set up a negative direction "1" for X Axis, make a same procedure for Y Axis and Z Axis.

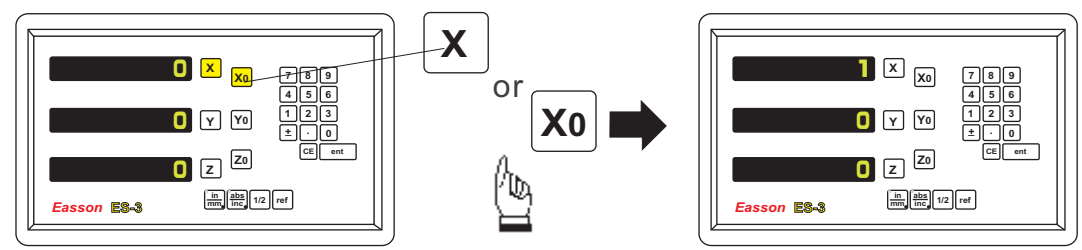

#### *Easson*

4). Press **ent** Asey to make your setting, then press  $\boxed{\mathbf{2}}$  key into the "LC" (linear compensation) function.

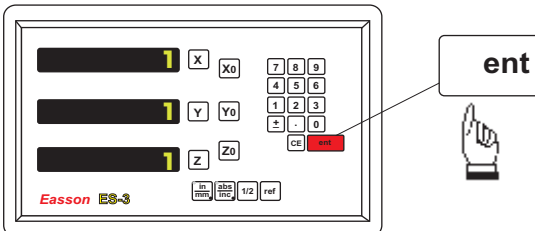

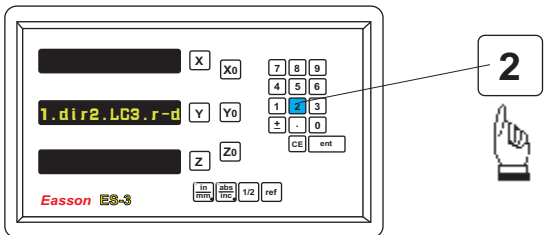

The formula of linear error compensation:

error value \*-(1000/measuring length) = compensation value (ML) measuring length unit = mm, error unit =  $\mu$  m

Example :

ML = 500mm  $\qquad$  Error = -15  $\mu$  m -15  $\mu$  m x-(1000/500) = 30  $\mu$  m the compensation value is 30  $\mu$  m

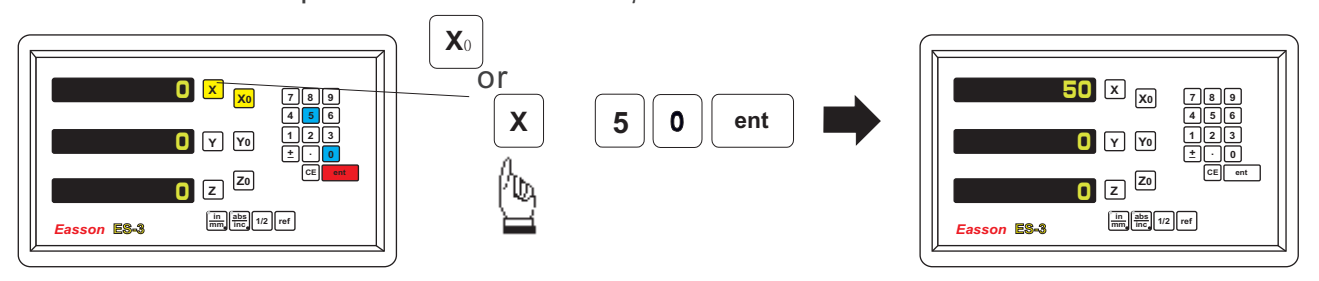

If set up the linear compensation value of X Axis = 30, through the AXIS key make a same procedure for Y Axis and Z Axis.

5). Press  $\begin{array}{|c|c|c|c|c|}\n\hline\n\text{ent} & \text{key to make your setting, then press} & \textbf{3} & \text{key into the "r-d"}\\
\hline\n\end{array}$ (radius/diameter) function.

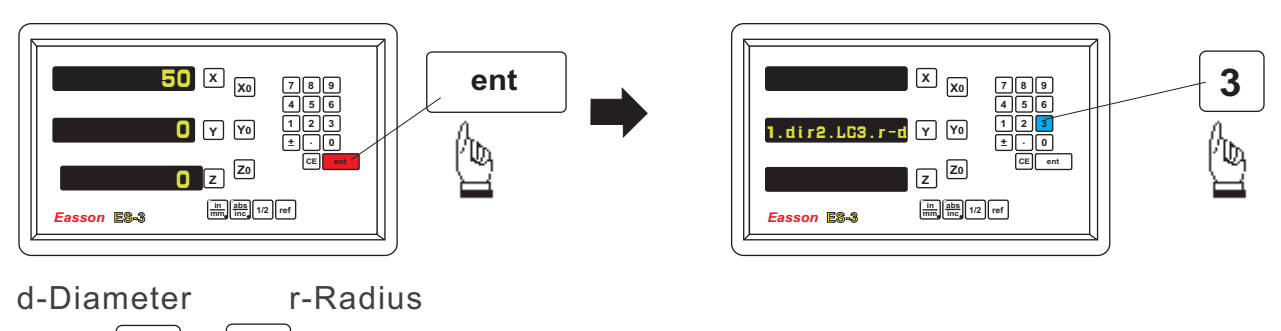

 $\boldsymbol{X}$   $_{\text{or}}$   $\boldsymbol{X_0}$ Press  $\mathbf{A}$  or  $\mathbf{A}^{\mathbf{U}}$  key to set up X Axis to "d", make a same procedure for Y Axis and Z Axis.

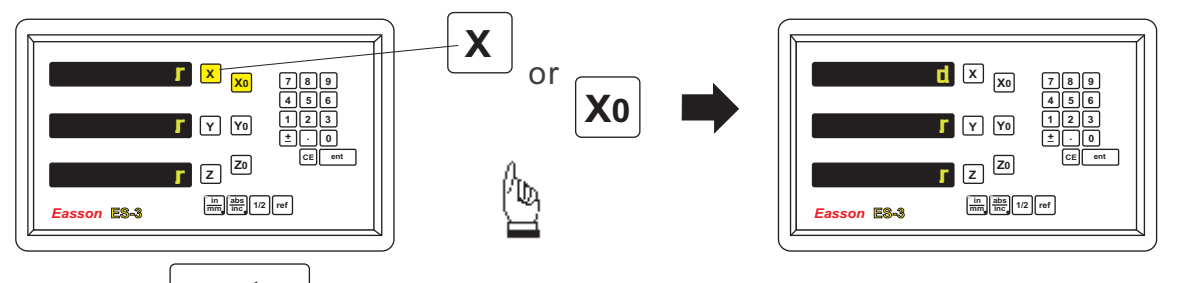

- 6). Press **ent** key to make your setting.
- 7). Turn off the counter after change the parameter of setup mode then power on the counter. the setting is enable now.